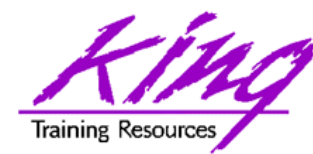

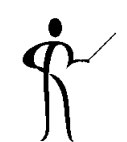

## **Build a Mobile App in 60 Minutes with MAF**

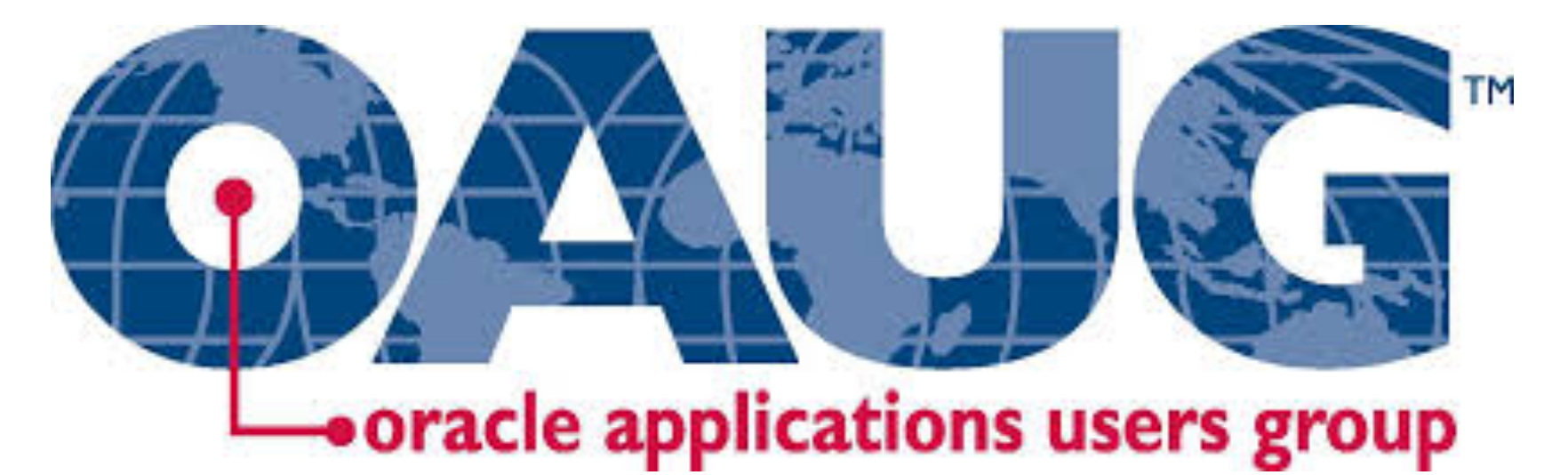

#### **Presented by: John Jay King**

**Download this paper from: OAUG web site Or http://www.kingtraining.com**

**<sup>1</sup>**Copyright @ 2017, John Jay King http://www.kingtraining.com

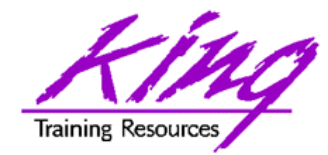

Session Objectives

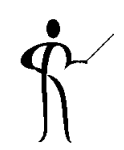

- Understand the components of Oracle MAF
- Use Oracle MAF to create mobile applications for iOS and/or Android
- Learn how MAF provides resources to make application creation simpler

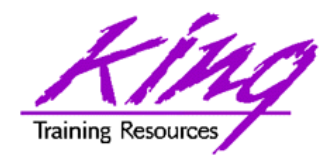

## Who Am I?

OakTable<sup>®</sup>

- John King Partner, King Training Resources
- Oracle Ace Director
- Member Oak Table Network

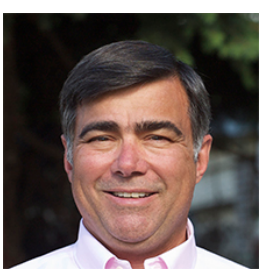

- I create, customize, and provide training in Oracle and other topics (http://www.kingtraining.com); and aid customers with new technologies & practices
- "Techie" who knows Oracle, ADF, MAF SQL, Java, and PL/SQL pretty well (along with other topics)
- Member of AZORA, ODTUG, IOUG, and RMOUG
- One of those "dog-spoiling" people

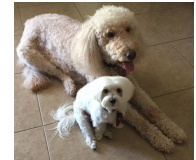

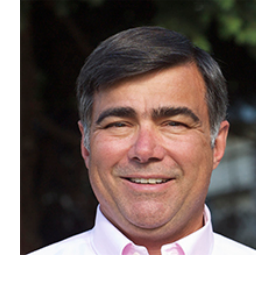

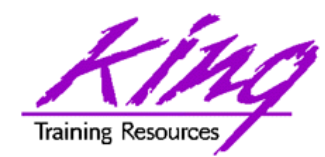

# King Training Resources

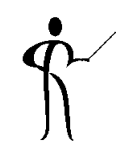

- Providing customized training solutions since 1988 in the US and internationally
- Oracle topics include: SQL, PL/SQL, Database, Cloud, APEX, ADF, MAF, Forms, Reports, Pro\*C/ Pro\*COBOL
- Non-Oracle topics include: UX, Web Services, IoT, REST, Cloud Foundry, Java, JavaScript, HTML5, CSS, jQuery, COBOL, .NET, SQL Server, DB2, Business Analyst, more
- Visit us at www.kingtraining.com for more information and free downloads of presentations and code
- Contact Peggy at 1.303.798.5727 to schedule training today (email: peggy@kingtraining.com)

#### **Mention code OAUG17 for 10% discount before Jan 2018**

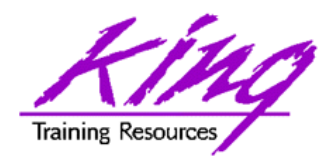

### Arizona, USA

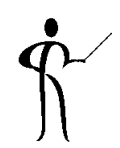

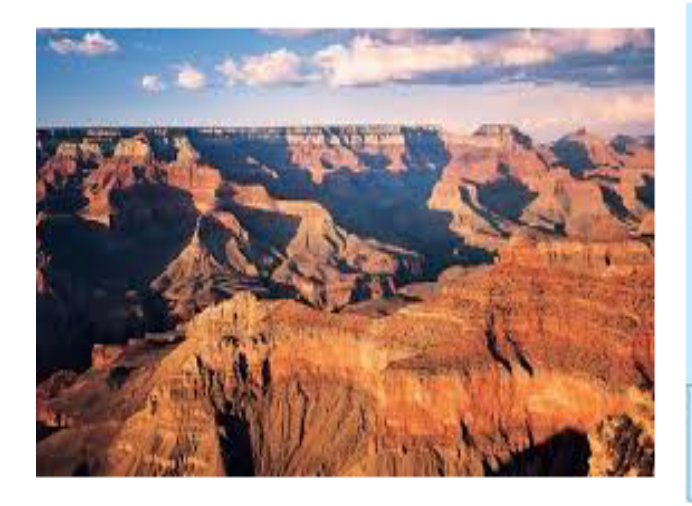

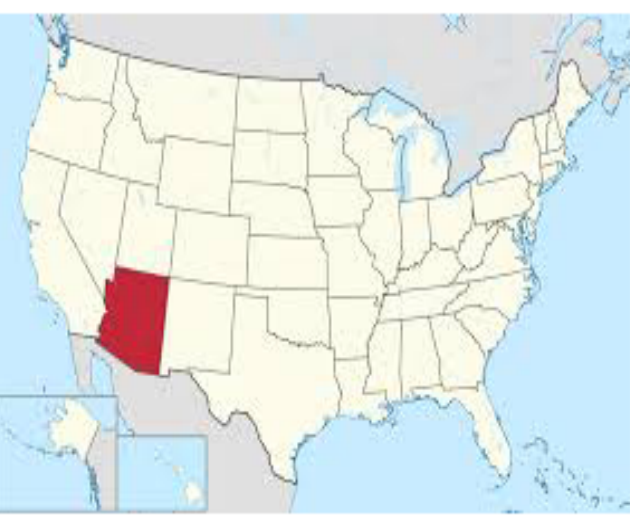

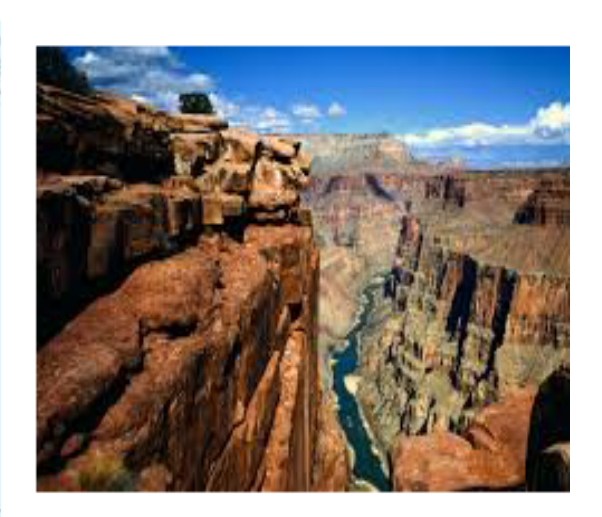

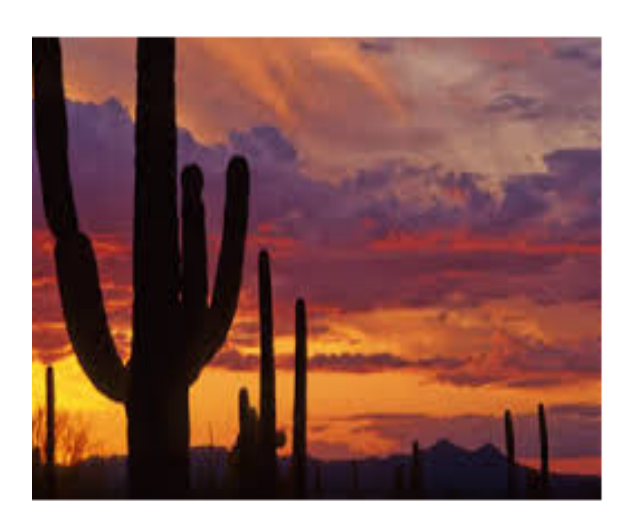

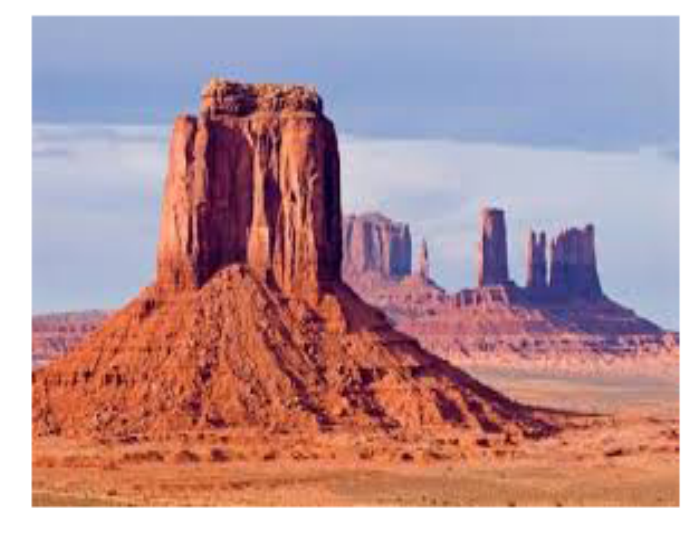

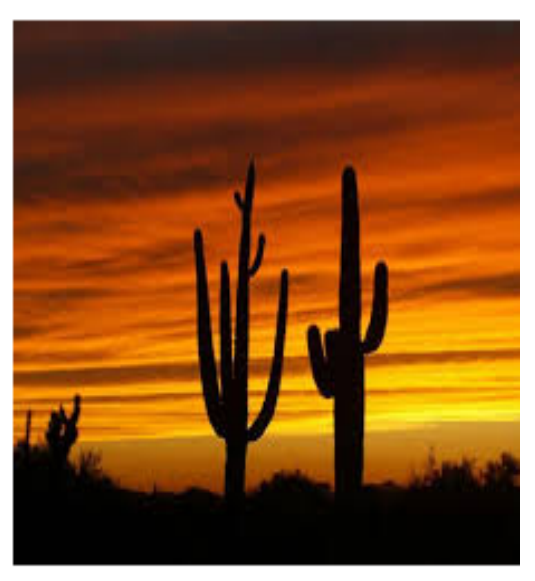

**5**Copyright @ 2017, John Jay King http://www.kingtraining.com

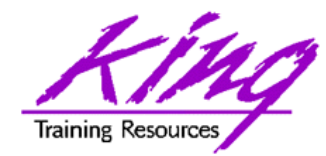

Who Are You?

- Application Developer
- Mobile Developer
- DBA
- Business Analyst
- UX Expert
- Solutions Architect

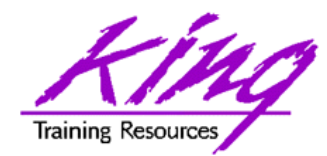

## Think Mobile

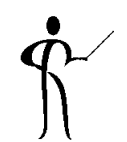

- Today, most of us reach for our mobile device to accomplish many daily tasks
- Desktop, laptop, tablet, and phone each provide connections with users (not to mention personal devices like Apple Watch, Pebble, Samsung Gear, Basis, Fitbit, Jawbone, GoogleGlass, etc.)
- Your users EXPECT to access information and perform normal tasks when mobile (if not using your software, then whose?)

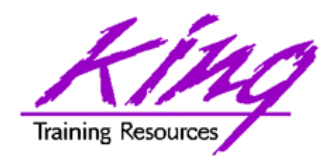

# Mobile Application Choices

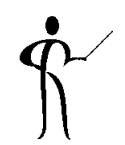

- Native Deploy "native" specific to iOS or Android (or other…)
- Web Deploy as web application; works on pretty much any browser
- Hybrid Vendor provided development environment that deploys to iOS or Android (or other…) but leverages open technologies like JavaScript, HTML5, and CSS

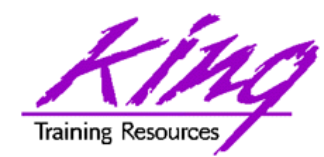

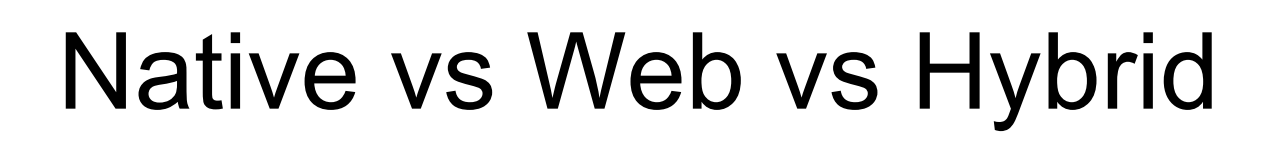

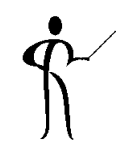

### • Here's a great comparison done by the Dzone website

http://java.dzone.com/articles/state-native-vs-web-vs-hybrid

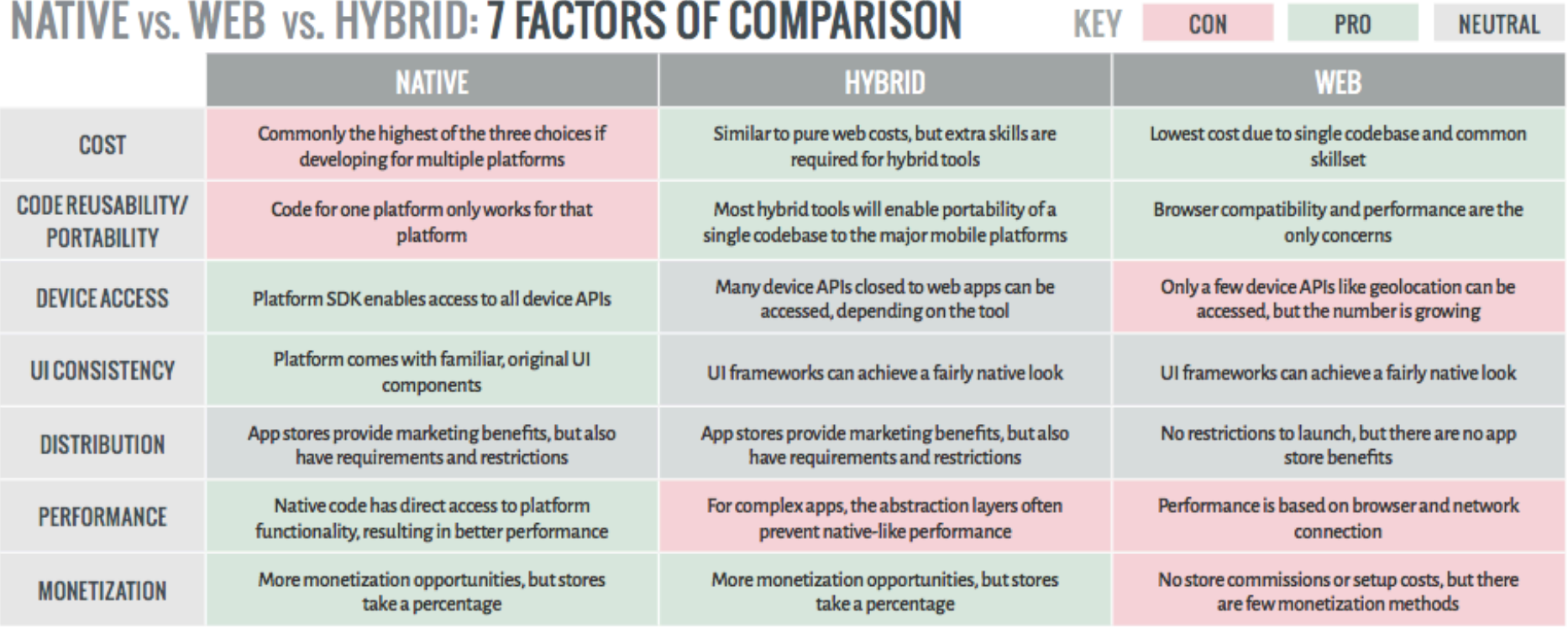

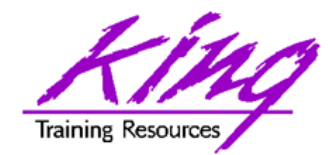

"Responsive"

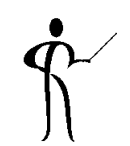

- Whether apps are Native iOS/Android, Hybrid, or Web-based; our user's devices come in all shapes and sizes
- Well-designed apps respond gracefully

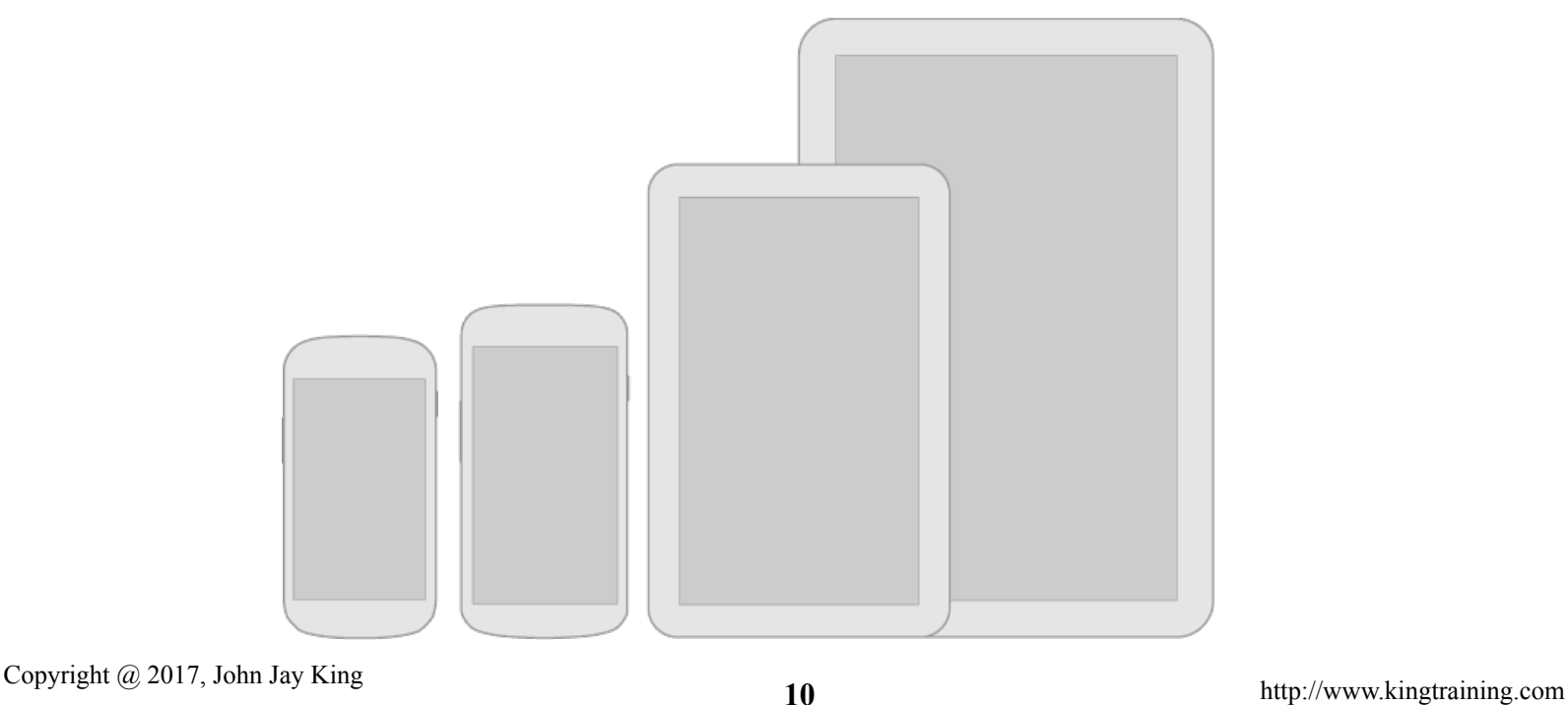

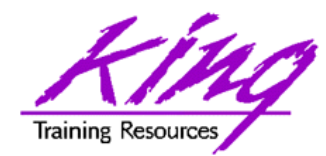

Responsive Design

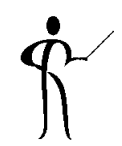

- Think flexibly; layouts should stretch and compress to fit different heights and widths
- Maximize layouts; larger devices should use the extra "real estate" – views should combine multiple sub-views to ease assembly
- Prepare for density differences (DPI); might require resources for different densities

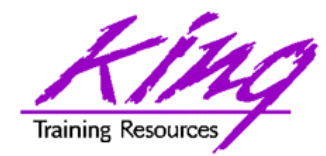

What is MAF?

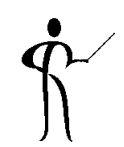

- Hybrid approach from Oracle (single code base)
- Free to develop<sup>\*</sup> JDeveloper or Eclipse (OEPE)
- Runtime Oracle license (per user/per app)
- Free runtime if:
	- You have a current license for Oracle Mobile Cloud Services
	- Your app makes at least one call to Oracle MCS
- No requirement for Oracle ADF or WebLogic licenses
- Replacement for Oracle ADF Mobile
	- \* iOS development requires license from Apple

**12** Copyright @ 2017, John Jay King http://www.kingtraining.com

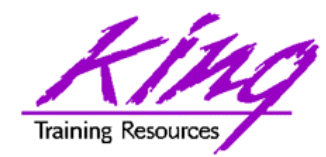

Why MAF?

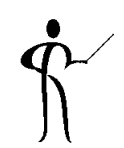

- Single framework for both Android and iOS
- Pre-installed HTML5, JavaScript, and CSS
- Components defined for Apache Cordova (PhoneGap) objects

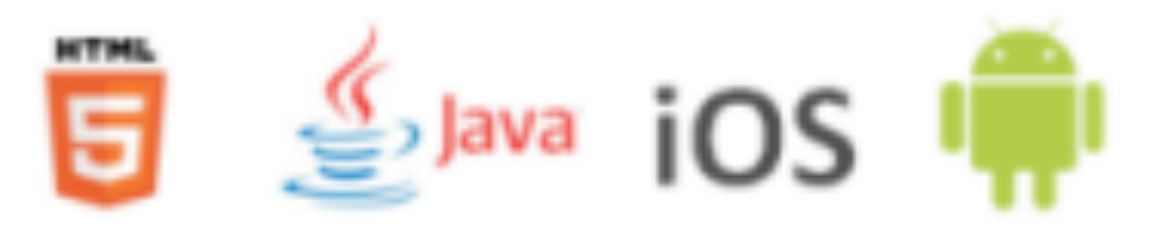

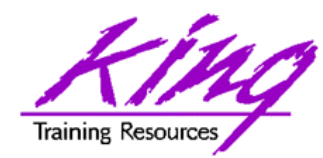

## MAF Development Tools

• JDeveloper

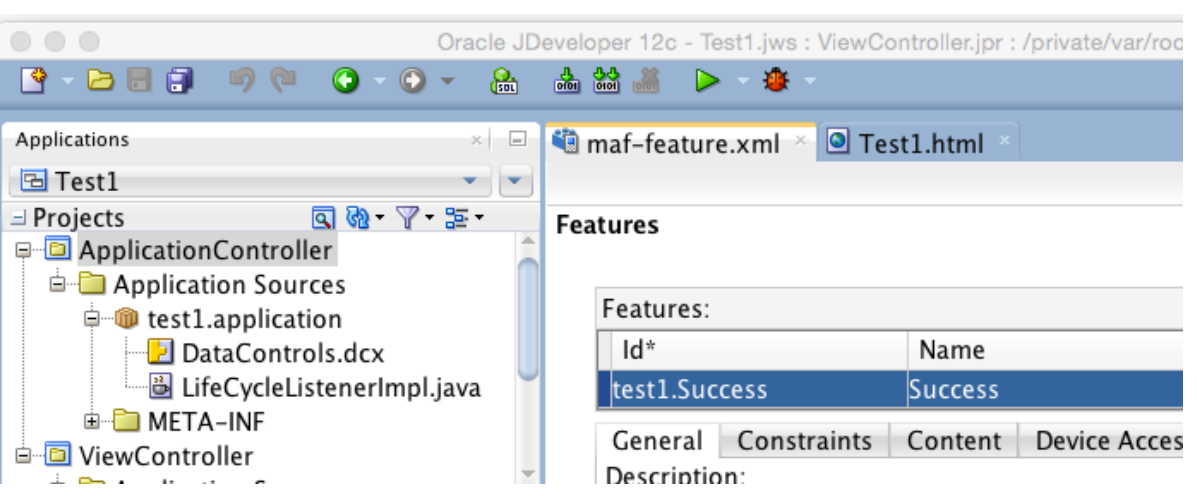

• Eclipse (Oracle Enterprise Pack for Eclipse – OEPE)

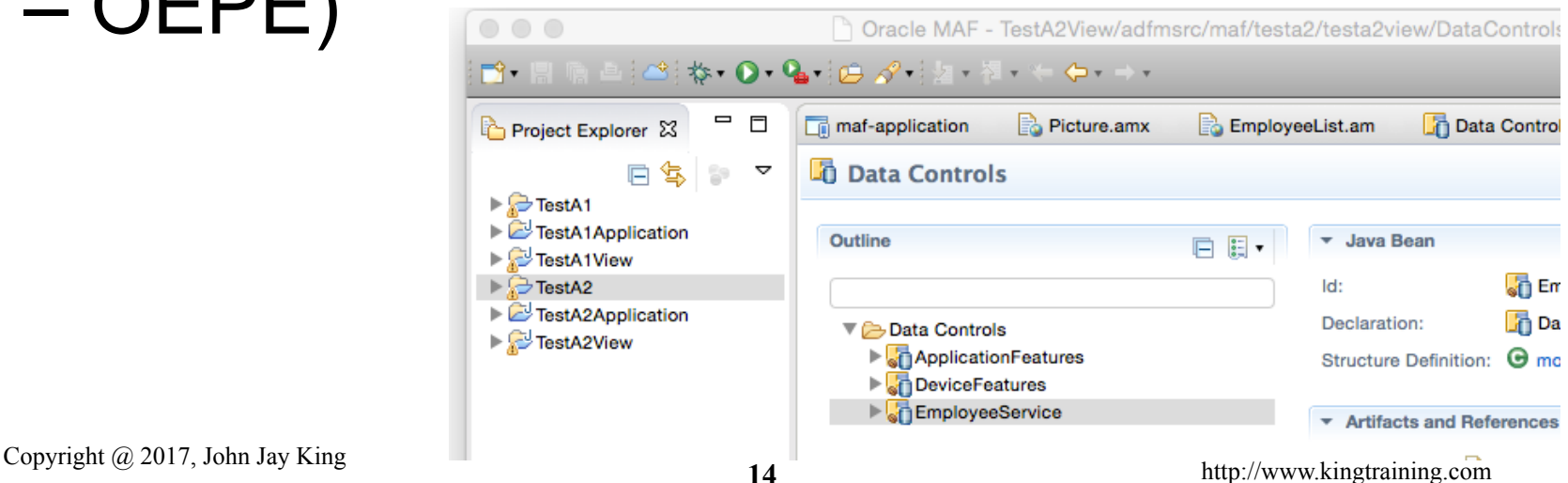

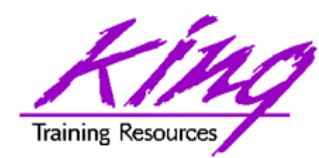

## Non-Oracle Tools Needed

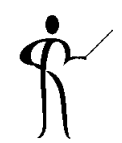

- Java SDK
- Android
	- Android SDK
	- Android Simulator
	- Intel HAXM (Hardware Accel. Exec. Manager)
- iOS Gios
	- Apple Developer account
	- Xcode
- Oracle MAF Certification Matrix **http://www.oracle.com/technetwork/developer-tools/maf/ documentation/mafcertification-2218073.html**

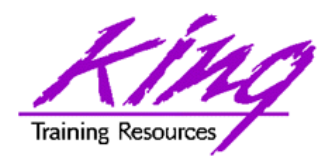

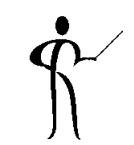

- Bindings and Data Controls
- MAF Model Layer
- Business Services (REST; no SOAP after 2.3)
- Managed Beans
- SQLite (via JDBC)
- ADF BC Objects

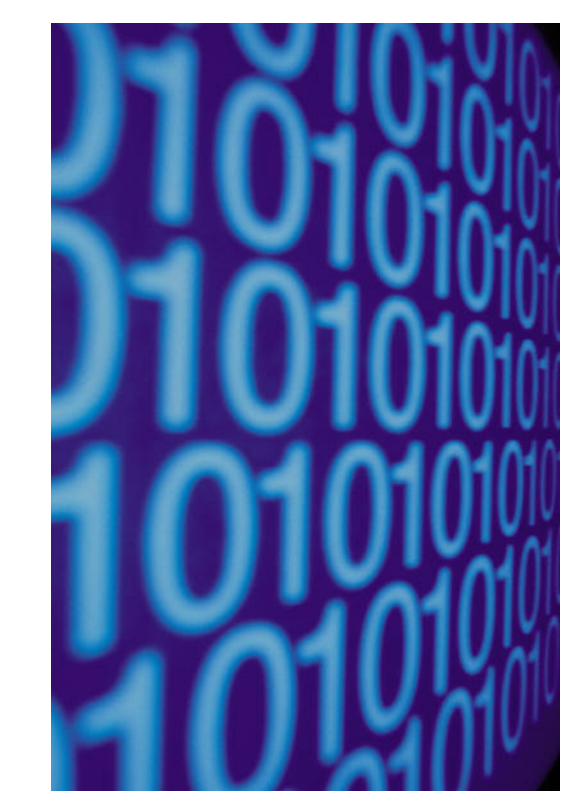

Working with Data in MAF

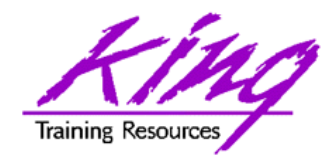

## MAF User Interface

- Views
- Task Flows
- HTML5 + JavaScript + CSS – Touch, Gestures, Responsiveness
- Apache Cordova (PhoneGap) – Device Features

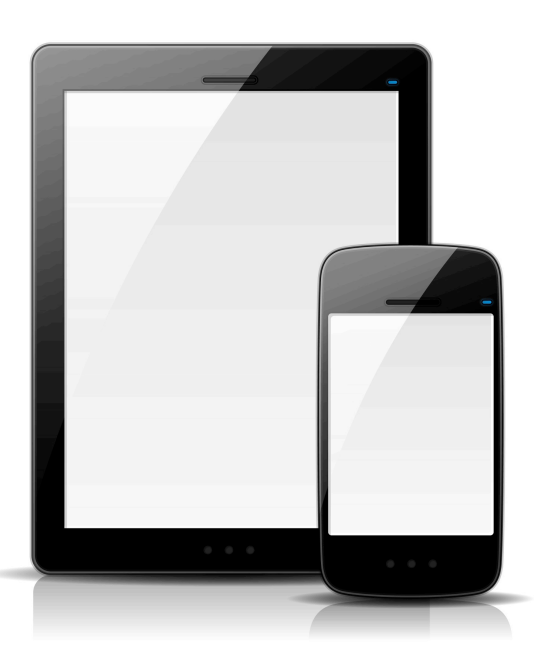

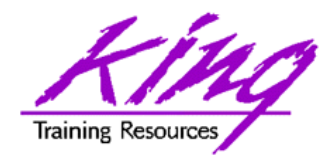

## MAF App Basics

- Eclipse OEPE
	- App Project
	- App Model
	- App View
- Jdeveloper
	- ApplicationController
	- ViewController

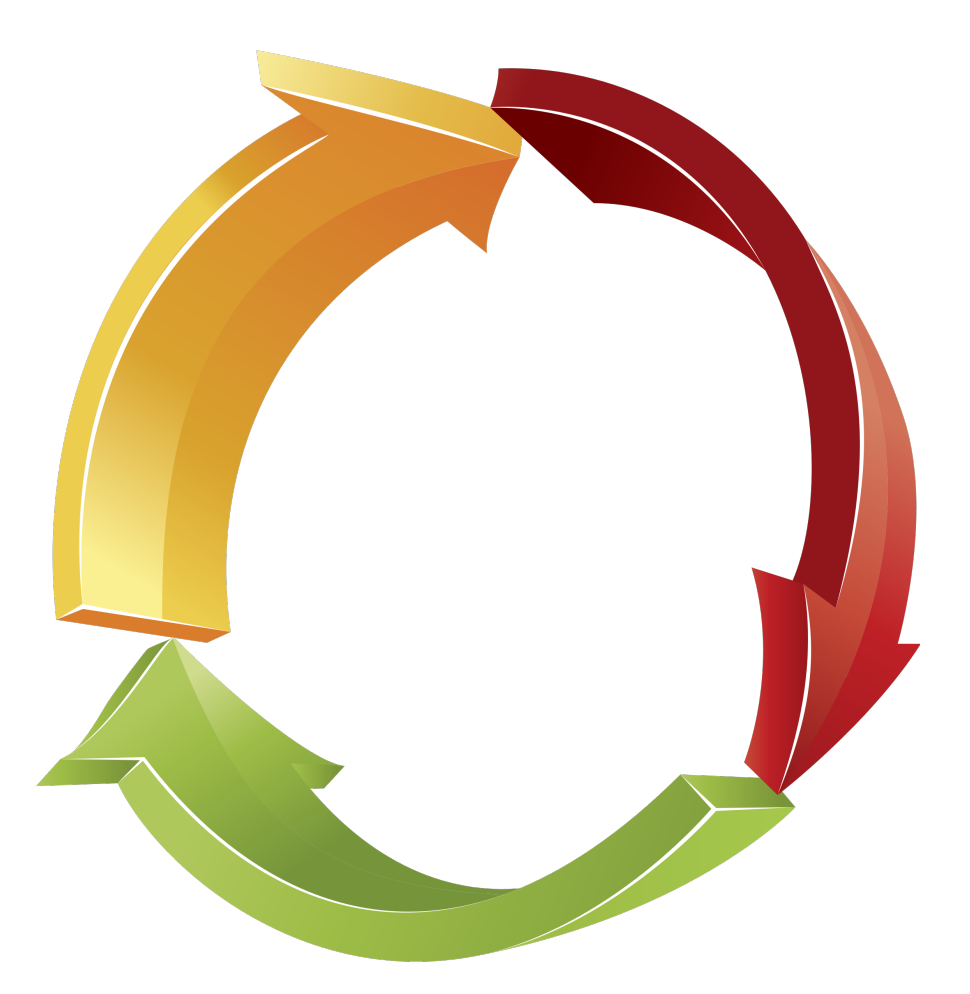

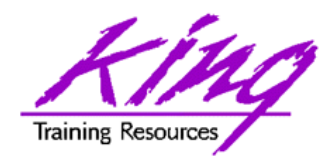

# Creating MAF App - Design

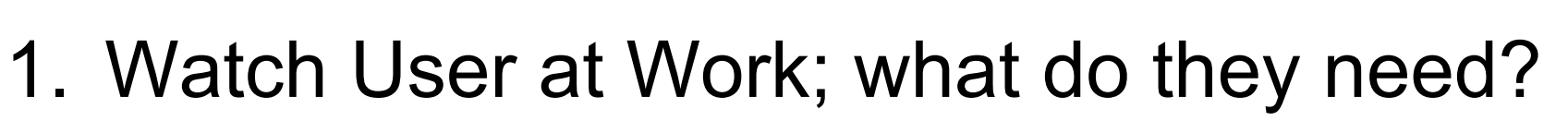

- 2. Design application (wireframe) to minimize interfaces and maximize impact
- 3. Determine data required for display, input, and output

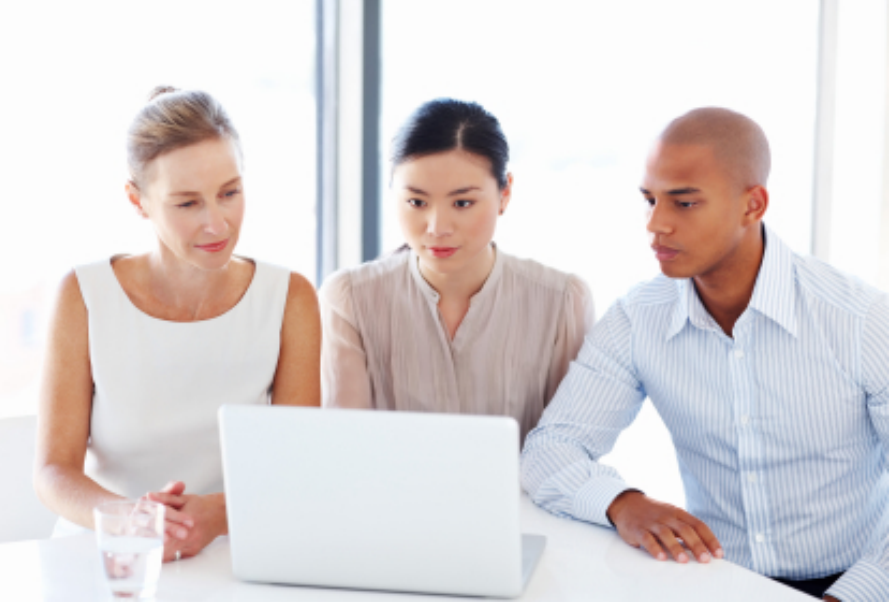

**19** Copyright @ 2017, John Jay King http://www.kingtraining.com

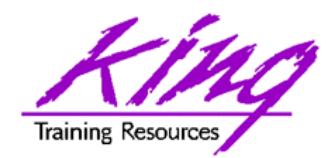

# Creating MAF App, page 1

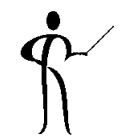

- 1. Create MAF project
- 2. Add Features to app
- 3. Create main MAF Task Flow & Empty Views
- 4. Create Data Controls and supporting Model components
- 5. Create and test UI
	- a) Simple functionality?
	- b) Ease of use?
	- c) Get job done in few steps?

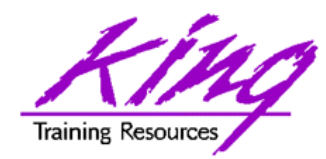

Creating MAF App, page 2

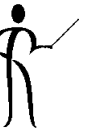

### 6. Enable and test mobile features

- a) Visualizations
- b) Camera
- c) GPS
- d) Email
- e) Text
- f) Address Book
- g) Web Services
- 7. Prepare for Deployment
- 8. Deploy

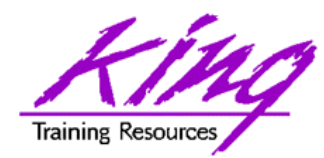

# Creating MAF App, page 3

- 9. Deployment Steps
	- a) Create Deployment Profile
	- b) Deploy to Android Simulator
	- c) Deploy to iOS Simulator
	- d) Deploy to live Android
	- e) Deploy to live iOS
		- i. Deploy to file
		- ii. Import file into iTunes
		- iii. Sync with device

### 10.Test on all likely devices

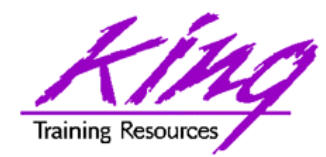

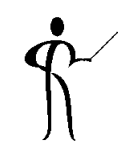

- Deployment is NOT simply click Android/ iOS and go…
- Steps include:
	- Prepare for deployment by setting up Android and iOS targets in JDeveloper/OEPE
	- If deploying to iOS device; device must be registered and the developer must have created a provisioning profile previously

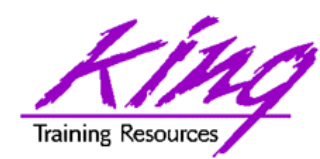

# Deploy - Android Emulator

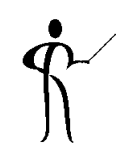

- Deploy and Test Android Emulator
	- Command line; adb start-server (Android debug server found in <androidhome>/platform-tools)
	- Start AVD Manager; select simulator
	- In Eclipse: Debug->Debug Configurations
		- MAF Application "New icon"
		- Provide name; Choose project, choose Target, refresh; DEBUG
	- Open app in emulator

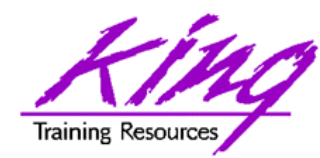

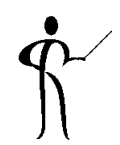

• Deploy and Test – iOS Simulator

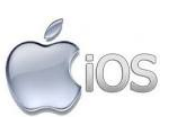

- In XCODE: Xcode->Open Developer Tool ->iOS Simulator
- In Eclipse: Debug->Debug Configurations
	- Choose MAF application name
	- Choose target, refresh, DEBUG
- Open app in emulator

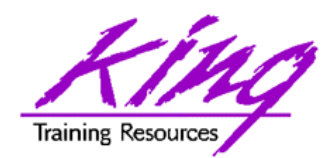

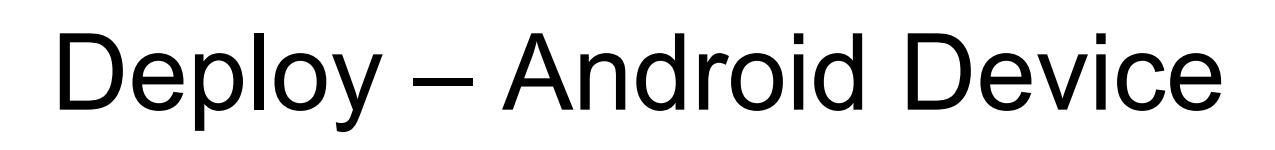

- Deploy and Test Android Device
	- Connect device via USB
	- Command line:
		- adb usb (might need to adb kill-server first)
	- In Eclipse: Debug->Debug Configurations
		- Choose MAF application name
		- Choose target, refresh, DEBUG
- Open app in device

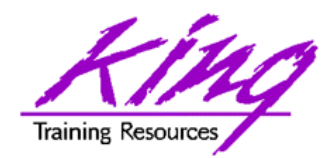

## Deploy – iOS Device

- Deploy and Test iOS Device
	- Connect device via USB
	- Start iTunes (if not started automatically)
	- In Eclipse: Debug->Debug Configurations
		- Choose MAF application name
		- Choose target, refresh, DEBUG
	- If successful build; open iTunes and select device to be deployed to
	- In ITunes: File->Add To Library; select .ipa file
	- "Sync" device with iTunes
	- Open app in device

tios

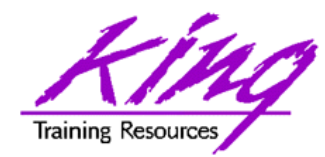

MAF Resources

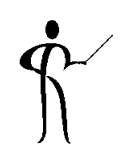

• Oracle OTN

http://www.oracle.com/technetwork/developer-tools/maf/ overview/index.html

- Oracle MAF You Tube Channel http://www.youtube.com/user/OracleMobilePlatform
- Tutorials

http://www.oracle.com/technetwork/developer-tools/maf/ learnmore/index.html#tutorials

#### • Free Online Training Video http://download.oracle.com/otn\_hosted\_doc/maf/ academy/DevelopingApplicationsWithMAF/ presentation.html

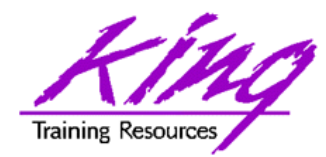

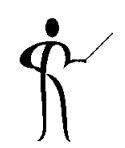

- Oracle Mobile Application Framework (MAF) is a toolset you can use today to build and deploy hybrid mobile apps
- MAF's tooling insulates you against changes to standard libraries
- Creating MAF applications is relatively simple; building quality mobile apps will take some real design

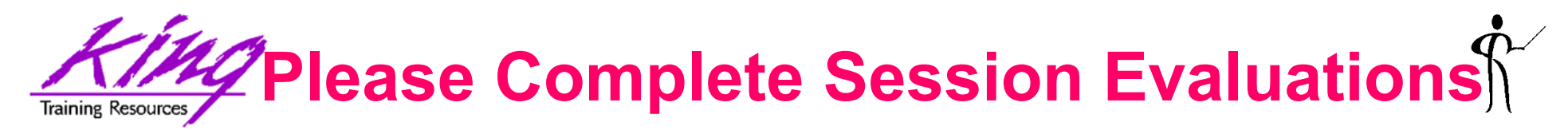

#### *Build a Mobile App in 60 Minutes with MAF*

#### To contact the author:

#### **John King King Training Resources**

P. O. Box 1780 Scottsdale, AZ 85252 USA 1.800.252.0652 - 1.303.798.5727 Email: john@kingtraining.com

> **Remember code OAUG17 for 10% discount before Jan 2018**

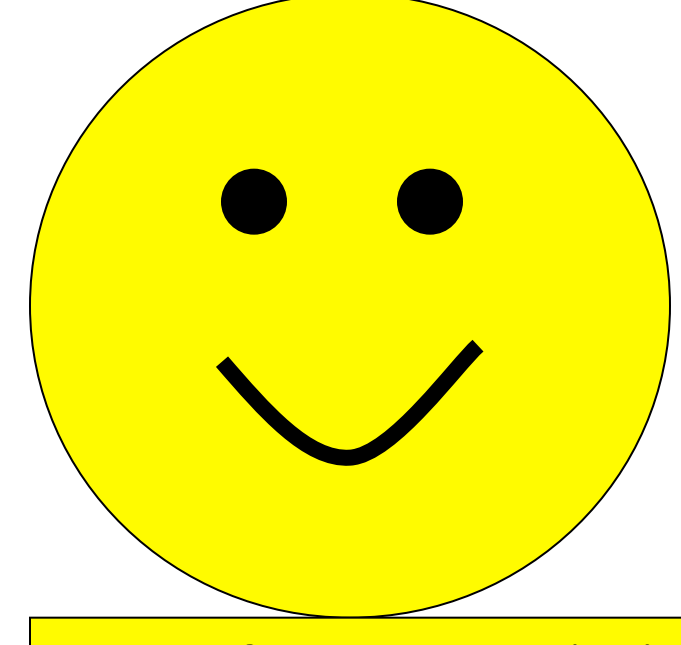

**Thanks for your attention!** 

Today's slides and examples are on the web:

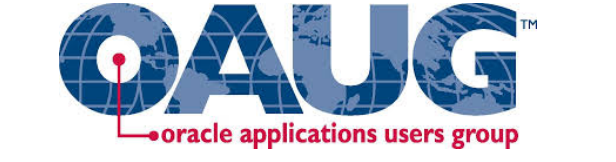

**http://www.kingtraining.com**

**30** Copyright @ 2017, John Jay King **30** http://www.kingtraining.com

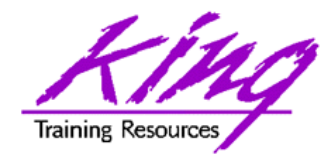

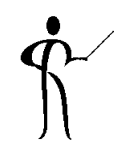

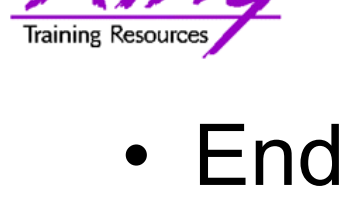